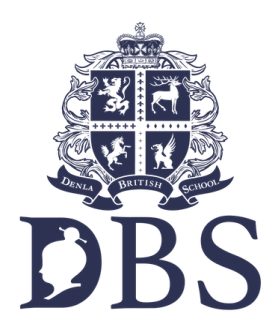

How to login to the School Cloud?

Please click the link below or copy and paste and enter this link onto your web browser ['https://dbsb.schoolcloud.co.uk'](https://dbsb.schoolcloud.co.uk) then click enter.

This page will appear on your screen.

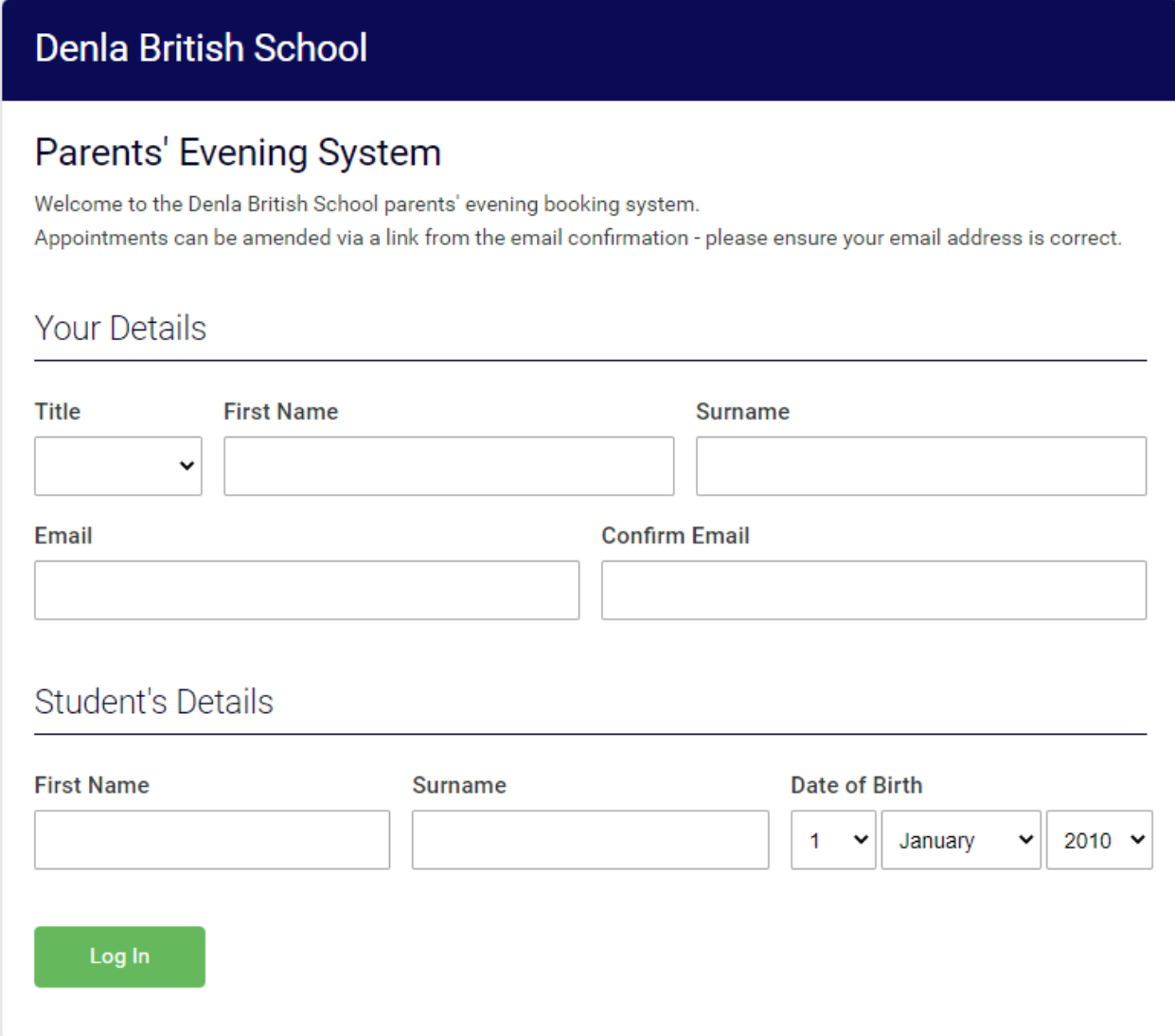

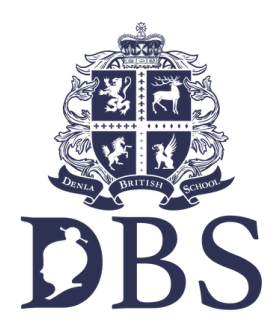

In order to type in your details please follow the instructions given in the red boxes below.

## Denla British School

## Parents' Evening System

Welcome to the Denla British School parents' evening booking system. Appointments can be amended via a link from the email confirmation - please ensure your email address is correct.

## Your Details

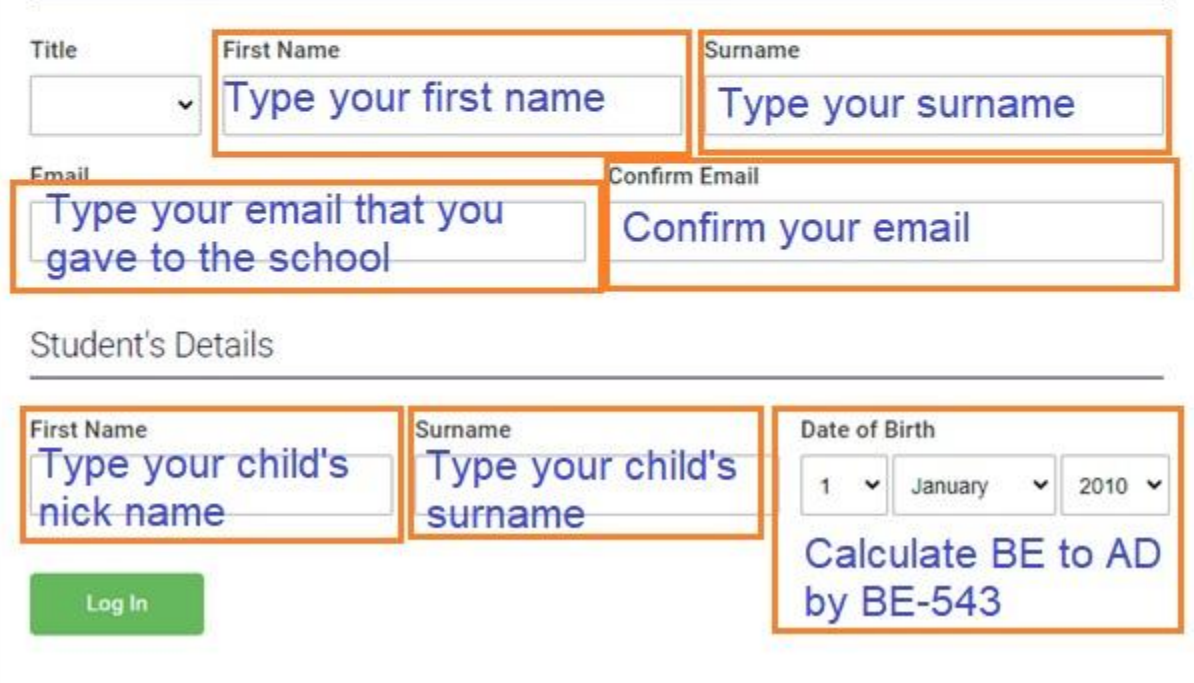

How to convert your child's birth year?

BE is Buddhist era or Buddhist calendar or พุทธศักราช AD is Anno Domini or คริสต์ศักราช BE - 543 = AD